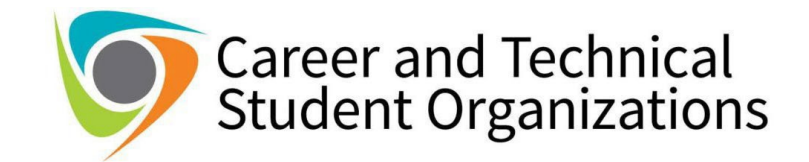

# **CONFERENCE/COMPETITION CHECKLIST**

#### **STEP 1: GATHER DOCUMENTS**

- $\Box$  Print a copy of the conference agenda (specifying dates)
- $\Box$  Print the registration information (showing the cost to attend the event/conference)
- $\Box$  Print the estimate for Hotel/Lodging
- $\Box$  If driving: Print directions using Google Maps (showing mileage from your work address)
- $\Box$  If using airline/bus/train: Print an estimated cost (quote from vendor or website) NOTE: if you are flying, you will need ground transportation to and from the hotel/conference. Shuttles and *Uber/Lyft are recommended (Print a copy of the estimated cost)*

#### **STEP 2: COMPLETE THE** *REQUEST TO ATTEND OFFICIAL MEETING* **FORM**

- ☐ Click **[HERE](https://drive.google.com/uc?export=download&id=1G73ltB6niSVbontSQ7iw-EoIReAhibTY)** to obtain a copy of the RTA form. *(Form will be downloaded to your computer)*
- $\Box$  Complete the first section of the RTA. Leave "Account to be charged and Funding Source" blank
- $\Box$  Complete the "Estimate of Expenses" section for the advisor(s)/employee(s) attending the conference
	- $\triangleright$  Registration Fee: enter the registration fee
	- Mileage: If applicable, enter the number of miles driven *(taken from the directions above)*
	- Travel: If driving, multiply the number of miles by 0.655 *(for example, 200 miles round trip X 0.655=\$131)* If not driving, enter the estimated cost for the flights/bus/train
	- $\triangleright$  Meals: CCSD allowance for employee meals is \$28 daily in-state and \$36 daily out-of-state
	- $\triangleright$  Lodging: enter the estimated cost for the hotel
	- $\triangleright$  Total: enter the total of all expenses above
- $\Box$  Sign and date in the "Originator's Signature" section
- $\Box$  Obtain approval signature from principal

### **STEP 3: COMPLETE THE** *REQUEST FOR APPROVAL OF FIELD TRIP* **FORM**

- ☐ Click **[HERE](https://drive.google.com/uc?export=download&id=148T5k6fk0PGyAjc4jAN2lloYqYKSEDOt)** to obtain a copy of the form. *(Form will be downloaded to your computer)*
- $\Box$  Complete all required fields and secure all school-based signatures required

### **STEP 4: COMPLETE THE COST BREAKDOWN TEMPLATE**

☐ Click **[HERE](https://docs.google.com/uc?export=download&id=1KUSBUXhB7nFrMBaXhmkieVPDCJ7B6BxF)** to obtain a copy of the Cost Breakdown Template *(Form will be downloaded to your computer)*

- *PRO TIP: USE THE TAB KEY TO NAVIGATE THIS SHEET*
- $\triangleright$  Enter the School and Group that is attending the competition
- $\triangleright$  Enter the Registration Fee for adults and students along with the number of each attending
- $\triangleright$  Enter the hotel estimate per night, the number of nights and the number of rooms for adults and students
- $\triangleright$  Enter the appropriate number of in-state or out-of-state meals and number of employees
- $\triangleright$  Enter the transportation estimate for adults and students

## **STEP 5: SUBMIT ALL DOCUMENTATION TO CTE OFFICE**

☐ Submit ALL DOCUMENTATION via this **[FORM](https://docs.google.com/forms/d/e/1FAIpQLSc1lcShSahP2Oc78ClT9mBhQKAxtLgtIuLXAO1cvy3Ri4ZMRA/viewform?usp=sf_link)**

Charleston > excellence is our standard **County SCHOOL DISTRICT** 

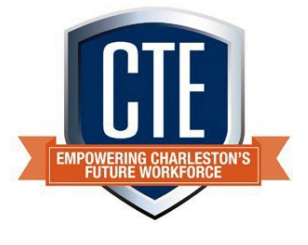